# Javascript Commands Without Commentary

(for use as reference on exams and quizzes)

Embedding Javascript

```
\begin{array}{cc} 1 & \text{html} > \\ 2 & \text{~the} \end{array}<head >3 ...
 4 <script type =" text / javascript " src =" path /to/ script1 .js"
                      defer > </ script >
 5 <script type="text/javascript" src="path/to/script2.js"
                      defer > </ script >
 \begin{array}{ccc} 6 & & \ldots \\ 7 & & \langle \, \text{hea} \, \end{array}\langle/head >
 8 \rightarrow 8<br>9 ...
        9 ...
10 <script >
11 // Javascript code goes here<br>12 </script>
        \langle/script>
\begin{array}{ccc} 13 & \dots \\ 14 & \langle \rangle \text{body} \end{array}\langle/body>
15 </html>
```
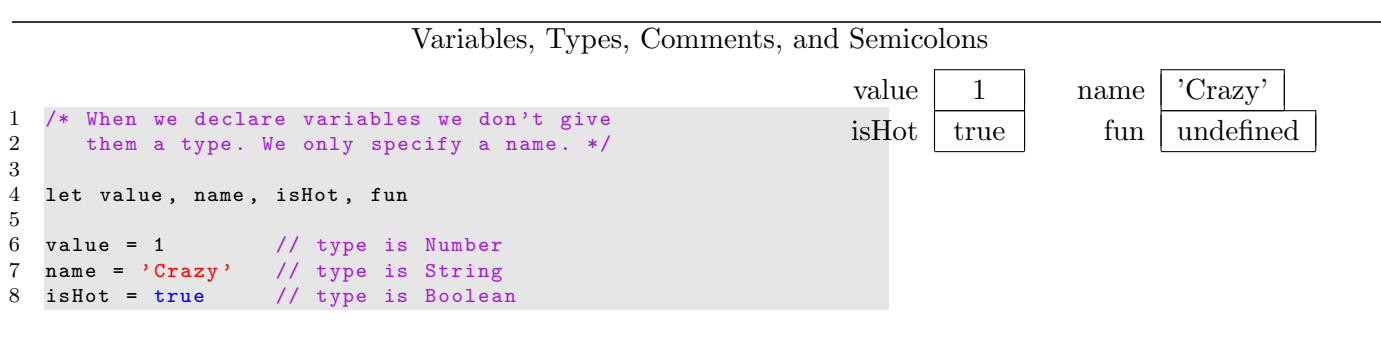

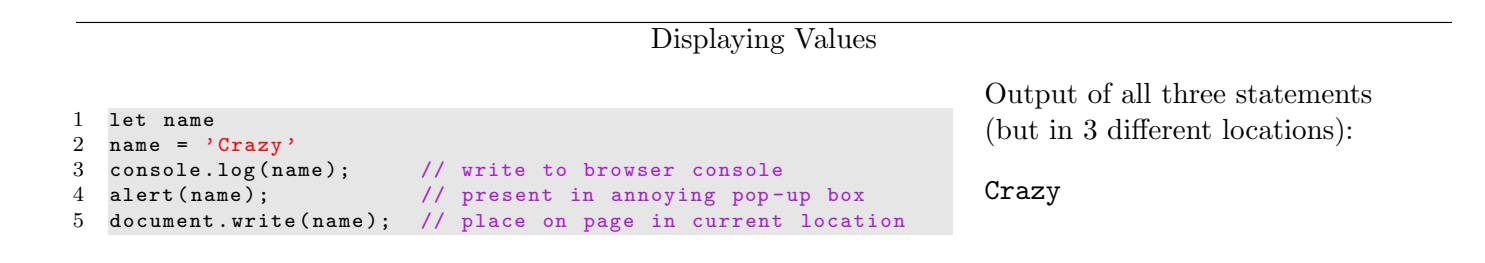

### Getting Input

- 1 let doMore , num 2 doMore = confirm (" Continue ?") 3 num = prompt ("Enter fav number: ")<br>4 console.log (doMore) console.log(doMore) 5 console .log( typeof ( doMore ) )
- 6 console .log( num) 7 console.log(typeof(num))

Of course the output depends on what the user does. Suppose the user clicks OK at the first prompt generated by line 2 and then types 10.2 followed by OK at the second prompt generated by line 3. Expected output (in the console):

true boolean 10.2 string

#### Arithmetic 1 let  $a, b, c, d, e, f, g, h;$ <br>2  $a = "5.5"$  $a = "5.5"$  $3 b = 3$  $4$  c = a + b<br>5 d = b + N  $d = b + Number(a)$  $6$  b++<br>7 e =  $e = b / 3$  $8 \t f = Math.floor (b / 3)$ <br> $9 \t g = b \% 2$  $g = b \ \frac{9}{6} \ 2$  $10$  h = Math.random()  $a \mid "5.5"$  $b \mid 4$  $c$  |  $"5.53"$  $d$  | 8.5 e | 1.333333 f  $\vert$  1  $g \mid 0$ h  $\vert$  0.7697511504757932

If Statements

```
1 let x, y<br>2 x = 0.52 x = "5.5"<br>3 y = 03 y = 0<br>4 if (x)4 if (x == 5.5) {<br>5 console.log (
       console.log("A is true")
 {\bf 6}7 else {
 8 console.log("A is false")<br>9 }
       \mathcal{F}10 if (x == 5.5) {<br>11 console.log("]
            console.log("B is true")
\begin{array}{cc} 12 & \text{ } \\ 13 & \text{ } \\ \end{array}13 else {<br>14 cons
             console.log("B is false")
\begin{matrix} 15 \\ 16 \end{matrix} i
      if (x) {
17 console.log("C is true")<br>18 }
\begin{array}{c} 18 \\ 19 \end{array}else {
20 console.log("C is false") 21\frac{21}{22}\begin{array}{ccc} 22 & \text{if} & (y) & \text{f} \\ 23 & & \text{cons} & \text{c} \end{array}console.log("D is true")<br>}
24\begin{array}{cc} 25 & \textbf{else} & \textbf{\{} \\ 26 & & \textbf{con} \end{array}console.log("D is false")
27 }
```
Expected output (in console.log): A is true B is false C is true D is false

Boolean Expressions & Relational Operators

|                |                                                             | a |                |
|----------------|-------------------------------------------------------------|---|----------------|
|                | 1 let isCook, a, b, c, d, e, f, g, h<br>$2$ is Cool = false | b | – I            |
| 3              | $a = 7$                                                     |   |                |
| $\overline{4}$ | $b = -1$                                                    | C | true           |
| $5 -$          | $c = true$                                                  | đ | false          |
|                | $6$ d = a < b                                               |   |                |
|                | $7 e = a \lt b    a > 0$<br>$8$ f = a $\leq$ b & & a != 0   | e | true           |
|                | $9 \text{ g} = \text{lis} \text{Cool}$ & & a == 7           |   | $_{\rm false}$ |
|                | 10 $h = 0$ <= $b$ <= 100 // not what you expect!            | g | true           |
|                |                                                             | h | $_{\rm true}$  |

## **Strings**

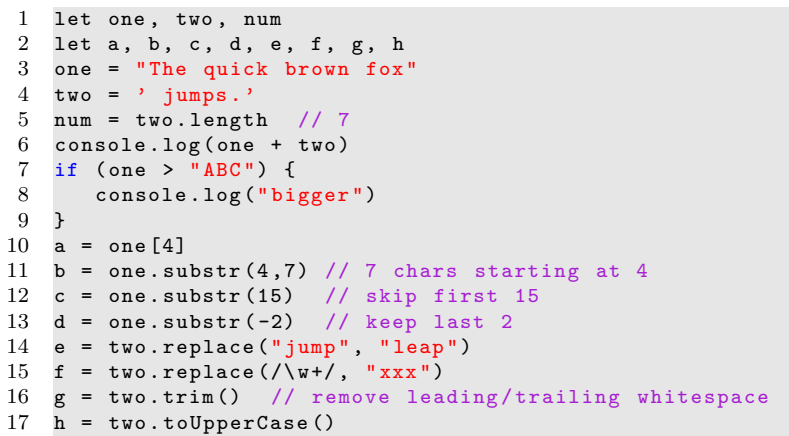

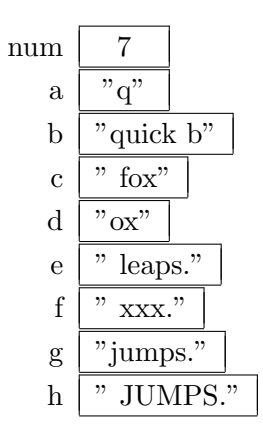

Expected output:

The quick brown fox jumps. bigger

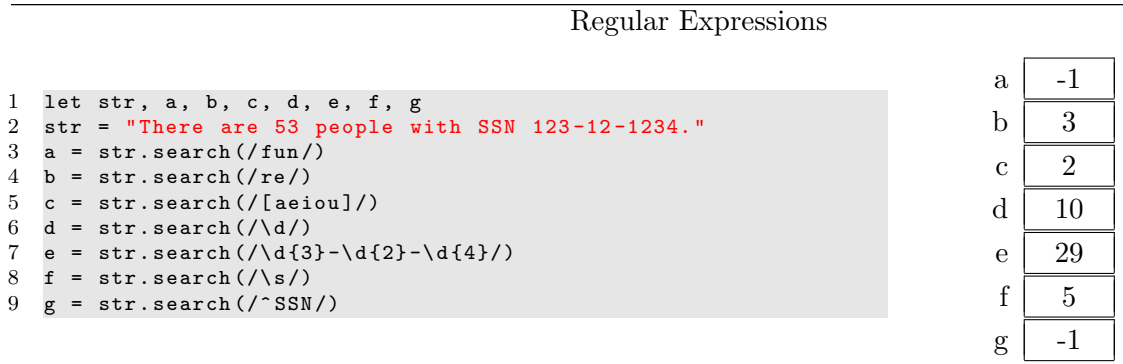

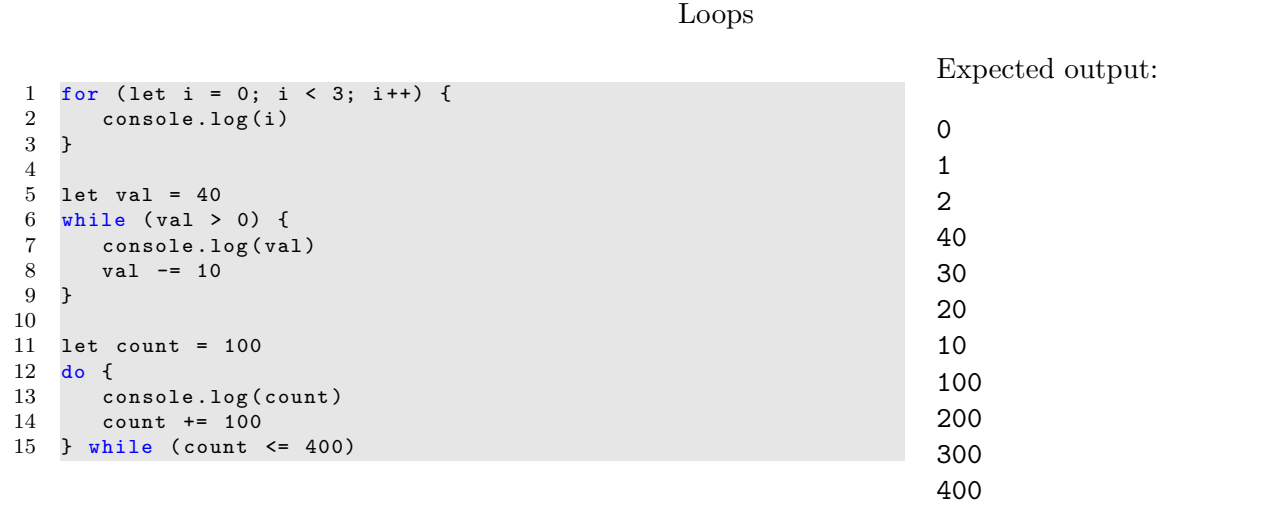

1 let a, b, c, val, str 2 a = ["zebra", 12, true, 17.3] 3 a. push (" cool ");  $4 \ a[0] = 70$  $5$  console.log(a)<br>6 console.log(a. console.log(a.length) 7 console .log(a [3]) 8 9 a. sort () ; 10 console .log(a)  $11$  val = a.pop() 12 console .log( val) 13  $14$  b =  $[20, 30, 40]$  $15$  for (let elem of b) {<br> $16$  console.log(elem) console.log(elem) 17 } 18  $str = b.join(","');$ <br>19 console.log(str); console.log(str);  $20$  str = "Hi, how are you?" 21 c =  $str.split("")$ 22 console .log(c)

Arrays

Expected output:

5 17.3 [12, 17.3, 70, "cool", true] true 20 30 40 20,30,40 ["Hi,", "how", "are", "you?"]

Spread Operator

```
1 // Spread operator on arrays in regular code
 2 const nums = [12, 4, 32, 31, 19, 7]3 console .log( nums )
 4 console .log (... nums )
 5
 6 // Use spread operator to convert array to individual values
         for passing
 7 // parameters to functions that require individual values .
 8 let ans = Math.min( \ldotsnums)
 9 console .log("Min is: " + ans)
10
11 // Spread operator on objects in regular code
12 const person = {<br>13 name: 'Max',
          name: 'Max',
\begin{array}{ccc} 14 & \text{age: } 29, \\ 15 & \text{present()} \end{array}greet () {
16 console.log ('Hi, I am ' + this . name)<br>17
\begin{matrix} 17 \\ 18 \end{matrix} }
18 }
19
20 // Use spread operator to copy an object (not just its
         reference )
21 const copyOfPerson = {... person }
22 console .log( copyOfPerson )
\frac{23}{24}24 // Use of spread operator in parameter list<br>25 const myMin = (...args) => {
    const myMin = (...args) => {
26 let min = args [0]<br>27 for (let val of a
         for (let val of args) {
28 if (val \langle min ) {<br>29 min = val
                min = val30 }
\begin{array}{ccc} 31 & & \rightarrow \\ 32 & & \mathbf{r} \end{array}return min
33 }
34
35 let ans2 = myMin (6 , 20 , 9, 34 , 3, 22)
36 console .log("Ans : " + ans2 )
```
Expected output (to console log): [ 12, 4, 32, 31, 19, 7 ] 12 4 32 31 19 7 Min is: 4 { name: 'Max', age: 29, greet: [Functio Ans: 3

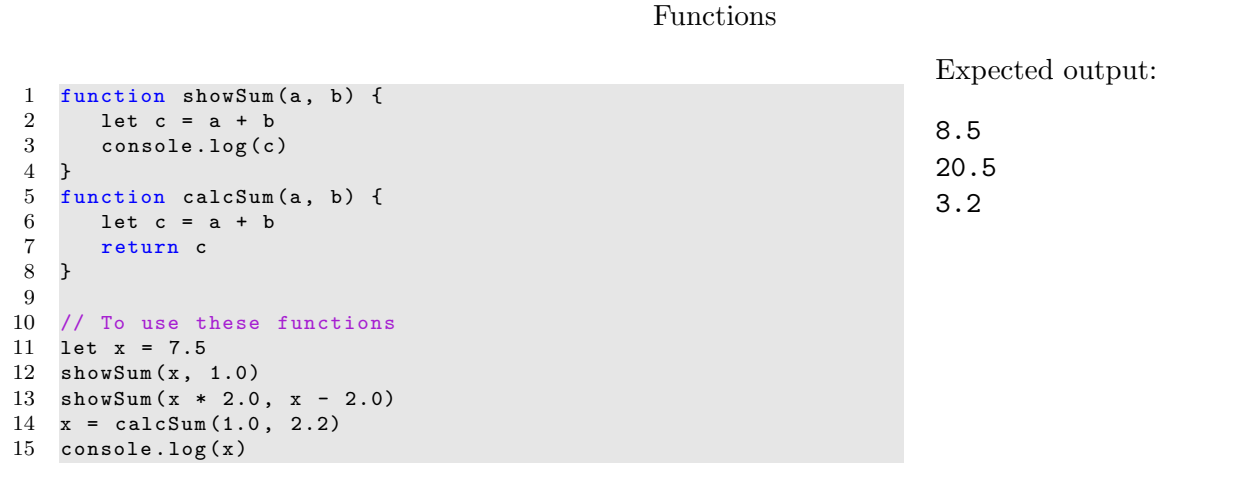

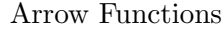

Expected output (in console log):

 

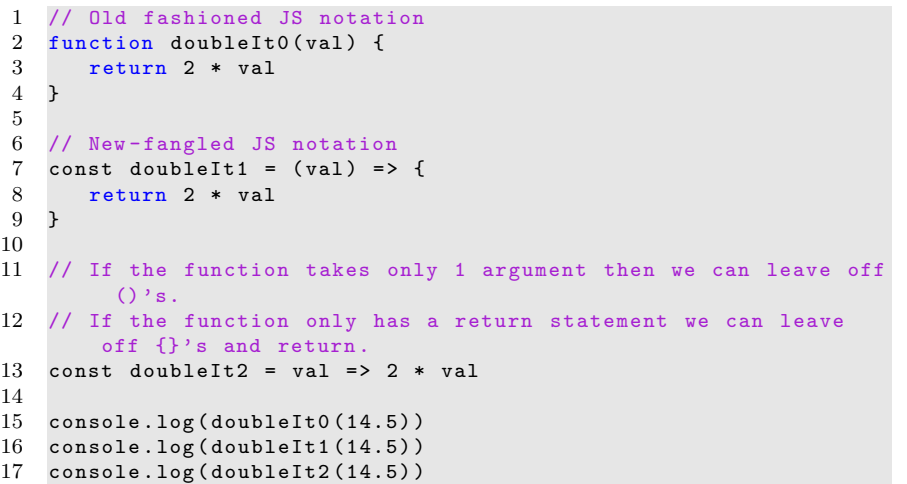

```
1 function doubleIt(x) {<br>2 return 2 * x2 return 2 * x
 3 }
 4
  5 let a, b, c, d, e, f, g
  6 a = [25, 14, 75, 50, 22]7 \t b = a.\text{map}(\text{doubleIt})<br>8 console.log(b)
 8 console.log(b)<br>9 c = a.map(func
     c = a.\text{map}(\text{function doubleIt}(x))10 return 2 * x<br>11 })
                 11 })
12 d = a.map (function (x) {<br>13 return 2 * x13 return 2 * x<br>14 })
                  )15 e = a.map((x) => { return 2 * x })
16 f = a.map((x) \Rightarrow 2 * x)17 g = a.\text{map}(x \Rightarrow 2 * x)<br>18 a.\text{forEach}((\text{val}, i) \Rightarrowa. forEach((val, i) => console.log(i + " --> " +val))
```
Since we expect b, c, d, e, f, and g to end with the same contents we only display the array b. Expected output:

[50, 28, 150, 100, 44]  $0$  --> 25  $1$  -->  $14$ 2 --> 75  $3$  --> 50 4 --> 22

### Objects

1 let obj, obj2, str 2 obj = { name: "Fred", age: 10 }  $3$  obj2 = { 4 name: "Alice",  $5$  age: 12,<br>6 display( display () { 7 return this . name + " is " + this . age + " years old "  $\begin{array}{c} 8 \\ 9 \end{array}$  }  $\mathbf{B}$ 10 11 console .log( obj. name ) 12 console .log( obj['age ']) 13 obj.name = "George" 14 console .log( obj. name )  $15$  str =  $obj2.display()$ 16 console .log( str)

Expected output: Fred 10 George Alice is 12 years old

```
Classes
```
Expected output:

Pyro is 3 years old Polly is owned by B.Jones

```
1 class Animal {
 2 constructor (name, age) {
 3 this . name = name
 4 this . age = age
 \begin{matrix}5&3\\6&4\end{matrix}display () {
 7 console .log ( this . name + " is " + this . age + " years old "
                   )
 8 }
\begin{array}{cc} 9 & \text{ } \\ 10 & \text{ } \\ \text{ } \\ \end{array}class Pet extends Animal {
11 constructor (name, age, owner) {<br>12 super (name age)
12 super (name, age)<br>13 this.owner = ow
              this. owner = owner\begin{array}{ccc} 14 & & \rightarrow \\ 15 & & \text{d} \end{array}display() {
16 console .log (this .name + " is owned by " + this .owner);<br>17 }
\begin{array}{c} 17 \\ 18 \end{array}18\,19
20 let wild , pet
21 width = new Animal("Pyro", 3)22 wild . display ()
23
24 pet = new Pet ("Polly", 10, "B. Jones")
25 pet . display ()
```
### DOM Intro

```
1 <br>html>2 <head></head>
3 <body >
 4 <h1>Greetings </h1>
5 <div id="mydiv">
6 <p> Welcome to this amazing page ! </p>
7 <p>I hope you like it . </p>
 8 \langle \text{div} \rangle9 \langle p \rangle id=" fun" class=" cool neat" > This is fun. \langle p \rangle 10 \langle script >
            script >11 // Here we use .innerHTML<br>12 1et elem
                12 let elem
13 elem = document.getElementById("fun")
14 elem.style.backgroundColor = "#ccc"<br>15 elem.style.border = "solid 1px blac
                \texttt{elemstyle}.\texttt{byte.border} = "solid 1px black"16 elem . innerHTML = " New paragraph ."
17 console.log ( elem . getAttribute (" class" ) )
\frac{18}{19}19 // Here we use .insertAdjacentHTML<br>20 1et str = ' <p>Great paragraph. </
               \begin{array}{lll} \texttt{let str} & = & ' <p > \texttt{Great paragraph}. <& /p > '; \end{array}21 elem = document.getElementById("mydiv")<br>22 elem insertAdiacentHTML('afterbegin's
22 elem.insertAdjacentHTML('afterbegin', str)<br>23 </script>
            \langle/script>
24 \times/body25 </html >
```
The code modifies the screen to set the element whose id is "fun" to have a gray background and a border. Also, its contents are changed to hold "New paragraph.". Output to the console is:

cool neat

### DOM Selectors

```
1 <br>html>2 <head></head>
 3 <body >
 4 <h1>Greetings </h1>
 5 <p>Paragraph 1</p><br>6 <p class="even">Pa
             6 <p class =" even ">Paragraph 2 </p>
 7 (p>Paragraph 3</p><br>8 (p class="even">Paragraphy
 8 \langle p \rangle class=" even ">Paragraph 4 </p><br>9 \langle p \rangle id="last">Paragraph 5 <span >
             9 <p id=" last ">Paragraph 5 <span >The end </ span > </p>
10 <script><br>11 let e
                 let elem, arr, elem2
12 elem = document.querySelector (".even")<br>13 console.log(elem.innerHTML)
                 console.log ( elem . innerHTML )
14
15 arr = document . querySelectorAll ("p")<br>16 console . log (arr . length)
                 console.log (arr. length)
\frac{17}{18}18 // give all even paragraphs a grey background<br>19 arr = document.querySelectorAll(".even")
                  arr = document.querySelectorAll (".even")
20 console .log (arr [1]. innerHTML)<br>21 for (elem of arr) {
                  for (elem of arr) {
22 elem.style.backgroundColor = "#eee"<br>23 }
23 }
24
25 // Alternate way to make a change to all elements<br>26 // that have been selected using querySelectorAll
26 // that have been selected using querySelectorAll ()<br>27 [...document.querySelectorAll ('.even')] forEach (
                  [... document.querySelectorAll('.even')].forEach((
                       element) => {
28 element.style.color = 'green';<br>29 ):
                 ) ;
30
31 // search inside of an element
32 elem = document . querySelector ("# last ")
33 elem2 = elem.querySelector ("span")<br>34 console.log (elem2.innerHTML)
                  console.log ( elem2 . innerHTML )
35
36 \frac{36}{100} // there is no span in first paragraph 37 elem = document.querySelector("p")
                  elem = document.querySelector ("p")
38 elem2 = elem.querySelector ("span")<br>39 console.log (elem2)
                 console.log ( elem2 )
40 \langle/script><br>41 \langle/body>
41 \langle \text{body} \rangle<br>42 \langle \text{http://html>}\rangle\langle/html>
```
The even numbered paragraphs will be given a grey background and the console will show these values:

Paragraph 2 5 Paragraph 4 The end null

```
\begin{array}{cc} 1 & \text{html} > \\ 2 & \text{~the} \end{array}<head > </head >
3 <body >
4 <h1 > Behold setInterval () </h1 >
5 <script><br>6 1et c
             let colorChanger
7 let green = 0
\begin{array}{c} 8 \\ 9 \end{array}9 function changeColor () {
10 green = ( green + 1) % 256
11 document . querySelector ("h1") . style . color = " rgba
                      (0 , " + green + ", 0, 1.0) "
12 if ( green == 0) {
13 clearInterval (colorChanger)
14 }
15 }
\frac{16}{17}17 colorChanger = setInterval (changeColor, 10)<br>18 </script>
          \langle/script>
19 </body >
20 \leq / \text{html}
```
Events and Listeners

```
\begin{array}{cc} 1 & \text{html} > \\ 2 & \text{ت} \end{array}2 \longrightarrow \left\{\begin{array}{cc} 2 \\ 3 \end{array}\right. \left\{\begin{array}{cc} 2 \\ 2 \end{array}\right. \left\{\begin{array}{cc} 2 \\ 2 \end{array}\right\}Username: <input type="text" name="username"> <br>
 4 Password : <input type =" password " name =" password "
 5 onchange="bewareOfChange ()"> <br> <br/> <br/>button>Done</button>
             6 <button >Done </ button >
 7 <script >
 8 let textbox , button
9 function bewareOfChange() {<br>10 alert("A change was made
                 alert ("A change was made!") }
11 }
12 button = document.querySelector ('button')
13 button.onclick = () => alert ("Done!")
14 textbox = document.querySelector ('input [name="
                       username"]')
15 textbox.style.color = "#bbb"<br>16 textbox.value = "Enter usern.
                 text{text}. value = "Enter username"
17 textbox.addEventListener ("focus", function () {
18 textbox.style.color = "#000"<br>19 textbox.value = ""text{text} = ""20 })<br>21 \langle \sec \theta \rangle21 \langle/script > \langle/body >
22 \lt/body ><br>23 \lt/html >
     \langle/html>
```

```
\begin{array}{cc} 1 & \text{html} > \\ 2 & \text{book} \end{array}\begin{array}{ccc} 2 & & \texttt{<body>}} \\ 3 & & & \texttt{<ul} \end{array}3 <ul id=" grocerylist ">
  4 <li >< input type =" text " value =" Eggs " / > </li >
  5 <li >< input type =" text " value =" Bread " / > </li >
  6 <li >< input type =" text " value =" Milk " / > </li >
  7 <li >< input type =" text " value =" Butter " / > </li >
  8 <li >< input type =" text " value =" Cheese " / > </li >
 9 \langle \text{ul}\rangle10
11 <script >
12 var list = document.getElementById ("grocerylist")<br>13 list.addEventListener ("input", function (event) {
13 list.addEventListener ("input", function (event) {<br>14 if (event.target.matches('input[type="text"]')]
                       if (event target .matches('input [type="text"]'))15 // call validation function and pass<br>16 // event.target as parameter
                       // event.target as parameter }
\frac{17}{18}18 }) ;
              \langle/script>
20 \langle \text{body} \rangle<br>21 \langle \text{html} \rangle\langle/html>
```

```
\begin{array}{cc} 1 & \text{html} > \\ 2 & \text{book} \end{array}2 \rightarrow \text{body} ><br>3 <br/>
\leqfo
            3 <form method =" post " action =" passed . html "
 4 onsubmit =" return formIsValid ()">
 5 Name: <input type="text" name="name"><br>6 <span>Name must have at least 1 chara
                 6 <span > Name must have at least 1 character </ span ><br >
 7 SSN: \langleinput type="text" name="ssn"><br>8 \langlespan>SSN must be ###-##-####</span
 8 <span>SSN must be ###-##-####</span><br>>>>>> <input type="submit" value="Done">
                 9 <input type =" submit " value =" Done ">
10 \qquad \qquad \checkmark form >
11
12 <script><br>13 for (
13 for (let elem of document .querySelectorAll ('span')) {<br>
elem .style.display="none"
                    elem.style.display="none"
\begin{array}{ccc} 15 & & & \text{ } \\ 16 & & & \text{ } \\ \end{array}function formIsValid () {
17 let name, ssn, valid<br>18 valid = true
18 valid = true19 name = document . querySelector ('input [ name =" name "] '
                         \lambda20 if (name.value.search(\wedge^{\wedge}\s*$/) == 0) {
21 name.nextElementSibling.style.display="inline"<br>22 valid = false
                        valid = false23 }
24 else {<br>25 name
25 name . nextElementSibling . style . display =" none "
26 }
27 ssn = document.querySelector('input [name="ssn"]')
28 if (ssn.value.ssearch (/^{\dagger}{3} -\d{2} -\d{4} $/) != 0)
                          {
29 ssn.nextElementSibling.style.display="inline"<br>30 valid = false
30 valid = false<br>31 }
31 }
\begin{array}{ccc} 32 & \text{else} \end{array} \begin{array}{ccc} 33 & \text{ssn} \end{array}33 ssn . nextElementSibling . style . display =" none "
34 }
35 return valid<br>36 }
36 }
\begin{array}{cc} 37 & \text{5} & \text{6} \\ 38 & \text{6} & \text{6} \end{array}\langle/body >
39 </html>
```

```
1 <br>html>2 <head >
 3 <script src =" https :// cdnjs . cloudflare . com/ ajax / libs /
                jquery /3.4.1/ jquery.min.js"
 4 integrity ="sha256 -
                    CSXorXvZcTkaix6Yvo6HppcZGetbYMGWSFlBw8HfCJo ="
 5 crossorigin =" anonymous " ></ script >
 6 \leq /head > 7 \leq 60 \leq x \leq
8 <h1>Greetings </h1><br>9 <p>Paragraph 1 < p9 <p> Paragraph 1 </p>
10 <p class =" even ">Paragraph 2 </p>
11 <p>Paragraph 3</p><br>
12 <p class="even">Pa
           12 <p class =" even ">Paragraph 4 </p>
13 <p id="last">Paragraph 5 <span>The end </span></p>4 <script>
           script >\text{15} \text{16} \text{16} \text{/} the jQues
16 // the jQuery way<br>17 $("p:not(.even)")
                   {\cal N}("p:not (. even)"). css ("background-color", "green")
18 // the Javascript way
19 let arr = document . querySelectorAll (". even ")
20 for (let elem of arr) {<br>21 elem.style.backgroun
                      21 elem . style . backgroundColor = "# ccc "
22 }
\begin{array}{ccc} 23 & & & \text{)} \\ 24 & & & \text{'} \\ \end{array}\langle/script>
25 </body>
26 </html>
```
Expected output is that the even-numbered paragraphs will have a grey background and odd-numbered paragraphs will have a green background.

jQuery Events, Slides, and Fades

```
1 <div id=" buttons ">
 2 <button id="slide - button ">Slide </ button >
 3 <button >Fade </ button >
 4 \times /div >5 <h1 > Greetings ! </h1 >
 6 <script >
 7 \sqrt{\frac{4 \times 1}{100}} \sqrt{\frac{4 \times 1}{100}} \sqrt{\frac{1}{100}} \sqrt{\frac{1}{100}} \sqrt{\frac{1}{100}}let greeting = $("h1")9 if (greeting.is(":visible")) {<br>10 r reeting.slideUp()
             \verb|greeting.slideUp()|11 }
12 else {<br>13 gree
            greeting.slideDown()
14 }
15 })
16 \quad $("#buttons").on("click", "button:last", function() {
17 $("h1"). fadeToggle (2000) // animation speed = 2000 ms
18 })
19 \quad ("button").on("mouseenter", function () {<br>20 \quad (this).css("background-color", "green")
20 $ (this) . \ncss ("background-color", "green")<br>21 })
       21 })
22 $("button").on("mouseleave", function () {<br>23 $(this).css("background-color", "buttonfa
          $ (this) . \ncss ("background-color", "buttonface")24 })
25 </ script >
```
jQuery and Form Elements

```
1 SSN: <input type="text" name="ssn" value="123-12-1234"><br>
 2 Password : <input type =" password " name =" passcode " value =" hello "
        >3 Favorite :
 4 <select name =" color ">
5 <option value ="0">Choose One ... </ option >
 6 <option value ="1">Red </ option >
7 <option value="2">Green</option><br>8 <option value="3">Blue</option>
        8 <option value ="3">Blue </ option >
9 \langle/select>\timesbr><br>10 Pick 1:
   Pick 1:
11 Yes <input type="radio" name="choose" value="yes"><br>12 No <input type="radio" name="choose" value="no" C
      No <input type="radio" name="choose" value="no" checked="
           checked ">
13 Maybe <input type="radio" name="choose" value="maybe"><br>
14 Send spam: <input type="checkbox" name="spam"><br>
15 Send money: \leqinput type="checkbox" name="money" checked="
        checked "><br>
16 <button > Click Me </ button >
17 <input type =" submit " value ="No Me!">
18 <script >
19 console.log("SSN: " +$("input [name='ssn']").val())
20 console.log("Password: " + $("input[name='passcode']") . val())
21 console .log(" First option : " + $(" option : first "). prop ("
           selected"))
22 console .log(" Last option : " + $(" option : last "). prop ("
          selected"))
23 console.log("First radio: " + $(":radio:first").prop("
          checked "))
24 console .log(" Second radio : " + $(": radio :nth (1) ") . prop ("
           checked "))
25 console.log("First checkbox: " + \sqrt{\ }": checkbox:first").prop("
           checked "))
26 console .log(" Last checkbox : " + $(": checkbox : last "). prop ("
           checked "))
27 console .log("Button: " + $(" button") .text())<br>28 console .log("Submit: " + $(" input [true] subm
      console.log("Submit: " + $("input [type='submit']") . val())29 console .log("Color: " + \sqrt[3]{" select option: selected").text())
30 console .log(" Pick : " + $(": radio : checked "). val () )
31 </ script >
```
Expected output to console log (assuming user has not changed initial settings):

SSN: 123-12-1234 Password: hello First option: true Last option: false First radio: false Second radio: false First checkbox: false Last checkbox: true Button: Click Me Submit: No Me! Color: Choose One ... Pick: no

```
1 \leq html>
 2 <head >
 3 <script src =" https :// cdnjs . cloudflare . com/ ajax / libs /
                   jquery /3.4.1/ jquery . min.js"
 4 integrity ="sha256 -
                      CSXorXvZcTkaix6Yvo6HppcZGetbYMGWSFlBw8HfCJo ="
 5 crossorigin =" anonymous " ></ script >
 6 \langle \text{style} \rangle<br>
\gamma \text{#pan}7 # panels {
 8 display:flex;<br>9 flex-wrap:wra
                     flex-wrap: wrap;
10 width:400px;<br>11 }
11 }
12 aside {
13 width:46%;<br>14 background
                     background - color : # ccc;
15 border:1px solid;<br>16 margin-right:2%;
16 margin-right:2%;<br>17 margin-bottom:10
                 margin-bottom:10 px<br>}
18 }
19 button {
20 width :100%;
21 }
22 . clickStyle {
23 background - color : pink;<br>24 text-align: center;
                     text - align: center;25 color : green ;
26 border: none;<br>27 }
\frac{27}{28}\langle/style>
29 \langle head >
30 <body >
31 <div id=" panels ">
32 \langle \text{aside} \rangle33 \left\{\frac{h1}{w}\right\} \left\{\frac{h1}{w}\right\} \left\{\frac{h1}{w}\right\}34 <p>This is fun. </p>
35 </aside><br>36 </aside>
                 <sub>aside</sub></sub>
37 <h1>Salutations !</h1><br>38 <p>This is also fun.<
                     -p>This is also fun. \langle p \rangle39 \langle /aside \rangle40 <button > Please Do Click Me </ button >
             \langle div >
42 <script><br>43 let c
                 let count = 044 \text{\$("button"). on("click", function() {\text{\$}}\<br>45 if (count % 3 == 0) {
45 if ( count \% 3 == 0) {<br>46 \$(this).addClass(")
                          46 $( this ). addClass (" clickStyle ")
47 $("aside").removeClass ("clickStyle")
48 } else if ( count % 3 == 1) {
49 \$("button") . removeClass ("clickStyle")\<br>50 \$(" aside: first") . to ggleClass("clickSt)50 $(" aside : first "). toggleClass (" clickStyle ")
51 }
52 else {<br>53 $ ("
                     $("aside").toggleClass("clickStyle")
54 }
55 count ++
\begin{array}{cc} 56 & & \text{)} \\ 57 & & \text{ } \leq 1 \\ 57 & & \text{ } \leq 1 \\ 57 & & \text{ } \leq 1 \\ 57 & & \text{ } \leq 1 \\ 58 & & \text{ } \leq 1 \\ 59 & & \text{ } \leq 1 \\ 59 & & \text{ } \leq 1 \\ 59 & & \text{ } \leq 1 \\ 59 & & \text{ } \leq 1 \\ 59 & & \text{ } \leq 1 \\ 59 & & \text{ } \leq 1 \\ 59 & & \text{ } \leq 1 \\ 59 & & \text{ } \leq 1 \\ 59 & & \text{\langle/script>
58 </body >
59 </html >
```
The behavior of the code is a bit weird. Each time the button is clicked a different element on the page takes on the clickStyle class. The first click highlights the button; second click highlights the first aside, the third click highlights the second aside. This continues in a circular fashion.